## **PASOS PARA ELECCIÓN DE MATERIA OPTATIVA VIA WEB**

1. Ingresa a tu página SIASE [\(www.uanl.mx/enlinea\)](http://www.uanl.mx/enlinea) el día 16 de enero de 2018 a partir de las 13:00 horas y selecciona **Consulta fecha de Inscripción** para conocer el **día y hora** de inscripción.

(17 ó 18 de enero de 2018 según tu promedio de tercer semestre).

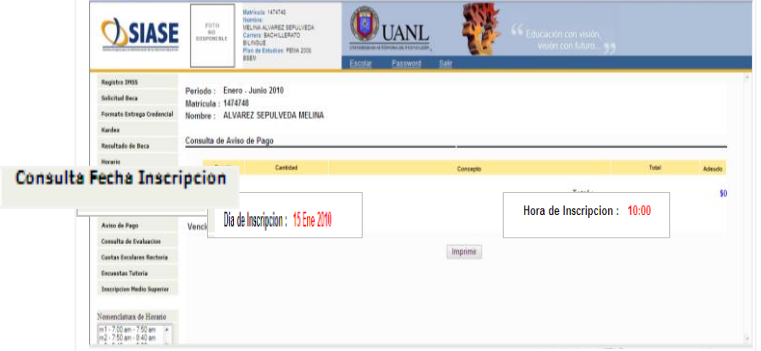

2. De acuerdo al día y la hora que te corresponde realizar tu inscripcion definitiva ingresa nuevamente a SIASE y elige la opción **Inscripción Media Superior** , posteriormente selecciona **Clase Ordinaria**.

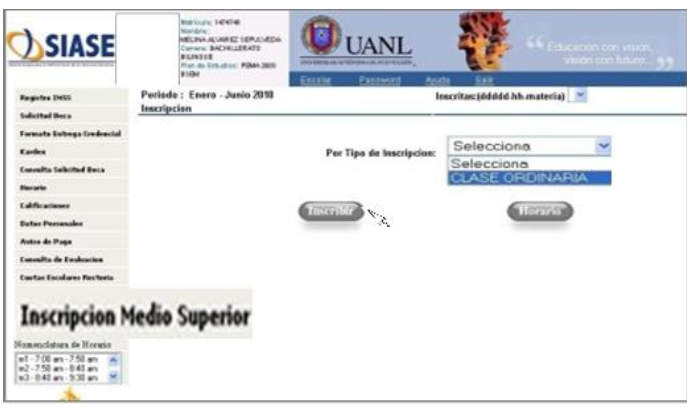

3. Para elegir la materia de tu preferencia da clic sobre la clave de la materia y para finalizar selecciona turno matutino y presiona el botón Inscribir.

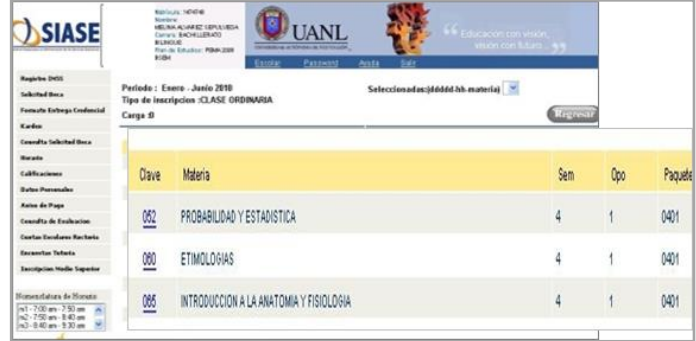

4. Consulta tu horario del semestre Enero-Junio 2018 para verificar tu grupo y materias.

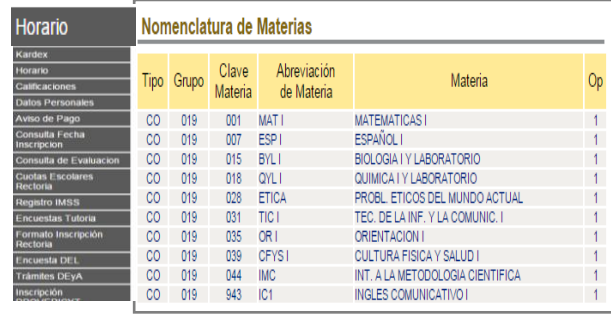

## **MATERIAS OPTATIVA**

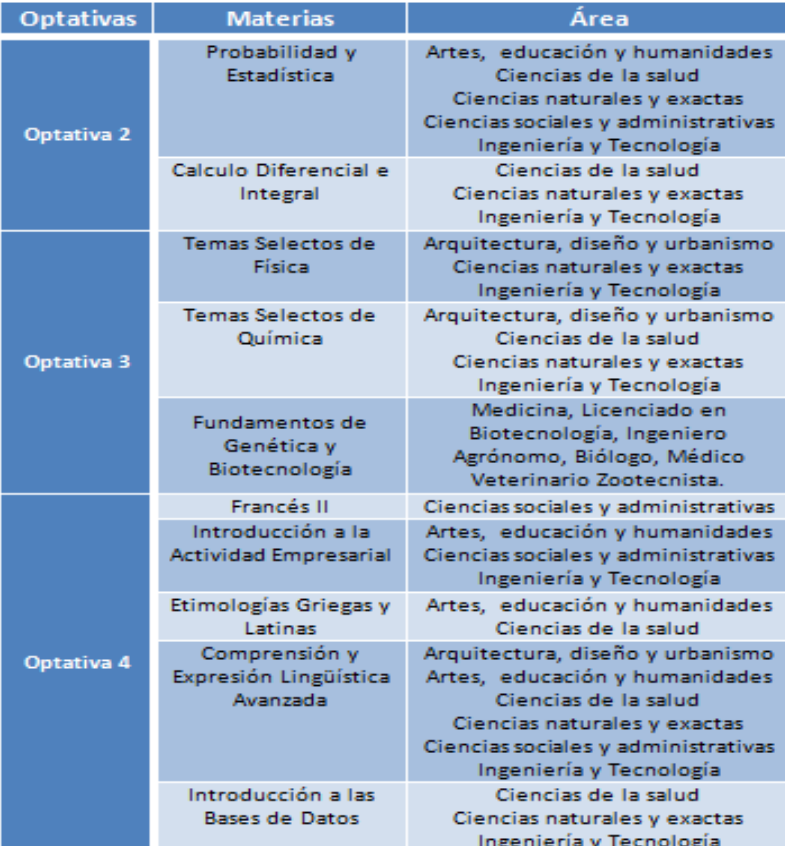

Nota: Es importante realizar los pagos correspondientes (Cuota Rectoría y Cuota Interna) y haber realizado el trámite de inscripción presencial (15 ó 16 de enero de 2018) para la selección de la materia optativa.

 **DR. SOCORRO GUAJARDO GONZÁLEZ DIRECTOR**

**M.E.C. ALEJANDRO ENRIQUE CRUZ VARGAS SUBDIRECTOR**

**M.A. ADOLFO ORTEGÓN OYERVIDES SECRETARIO ADMINISTRATIVO**

**M.E.S. RICARDO BRIANO MURILLO LIC. DAVID NAHÚM AGUILAR LUNA SECRETARÍA ACADÉMICA**

**LIC. J. ARMANDO CORDERO MARTÍNEZ LIC. JORGE J. LÓPEZ CASTRO CONSEJO COORDINADOR BI**

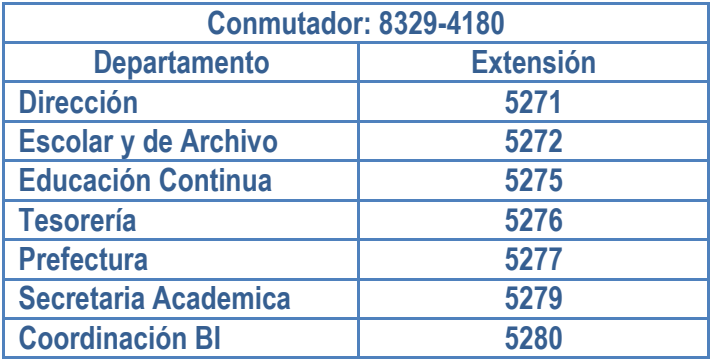

Av. Lázaro Cárdenas al Oriente, Unidad Mederos de la UANL (entrada por Av. Paseo de la Reforma), Monterrey, N. L. Código Postal 64950

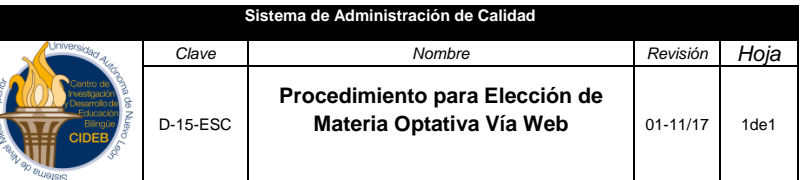

## UNIVERSIDAD AUTÓNOMA DE NUEVO LEÓN

**CENTRO DE INVESTIGACIÓN Y DESARROLLO DE EDUCACIÓN BILINGÜE** 

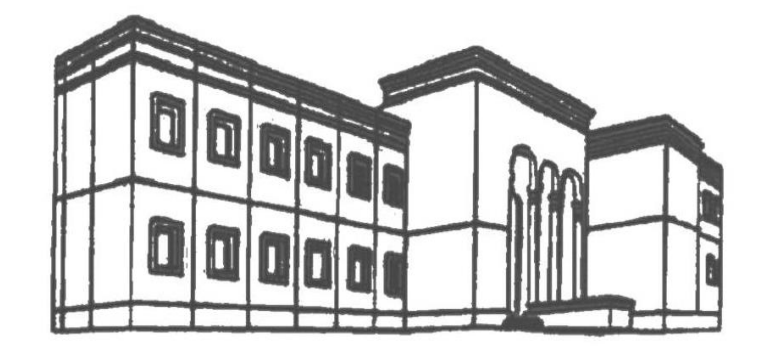

**DEPARTAMENTO ESCOLAR Y DE ARCHIVO** 

**PROCEDIMIENTO PARA ELECCIÓN DE MATERIA OPTATIVA VIA WEB**

**SEMESTRE ENERO-JUNIO 2018**

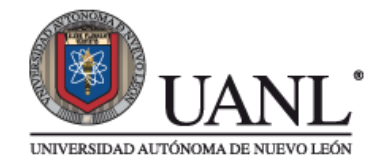

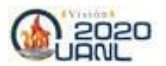

Información confidencial. Para uso interno exclusivamente. Prohibida su reproducción y distribución sin autorizacion por escrito del Departamento de Administración de Calidad del C.I.D.E.B.